## **Mover Probleme (Software)**

Für den Fall, dass der Mover nicht in der shooiq Software angezeigt wird oder ein Scanvorgang nicht gestartet werden kann, die Problembehandlung durchführen:

## **Connected LED leuchtet nicht auf/ Mover wird nicht in Software angezeigt**

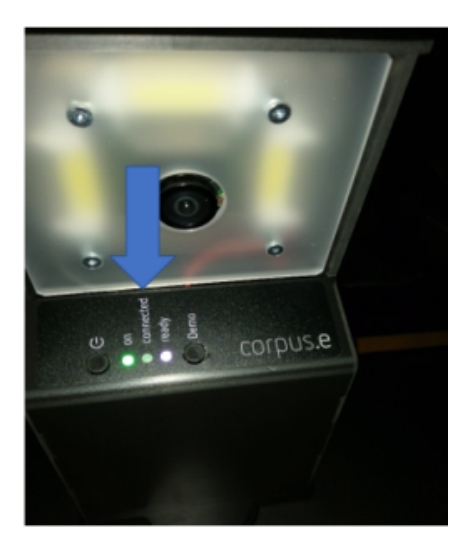

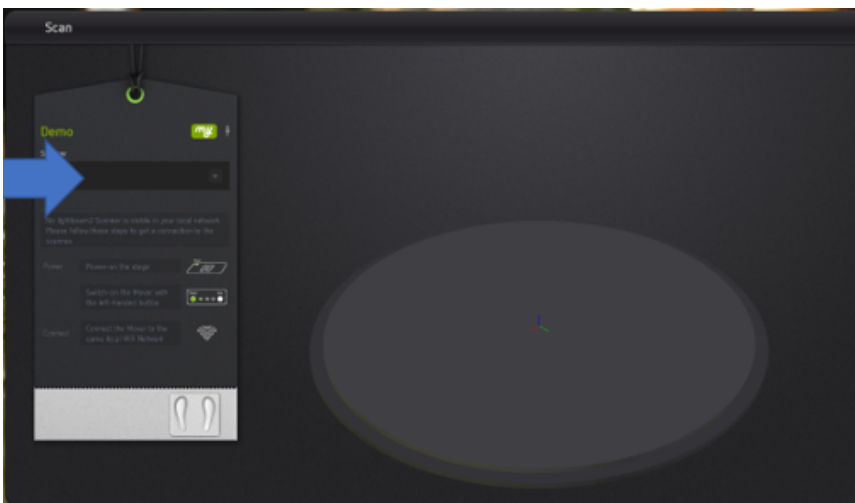

Problembehandlung:

- · Überprüfen, ob der Computer mit dem korrekten Netzwerk verbunden ist (lightbeam\_hotspot oder VacuumNXT) und eine Internetverbindung gegeben ist
- Den Cloud Connection Test durchführen<https://box.corpus-e.com/display/faq/Connection+Test>
- Überprüfen ob der Mover (lightbeam\_XXXXXX) bei den WLAN Verbindungen auftaucht

## **Ready LED leuchtet nicht auf/ durchgestrichenes P in der shooiq Software**

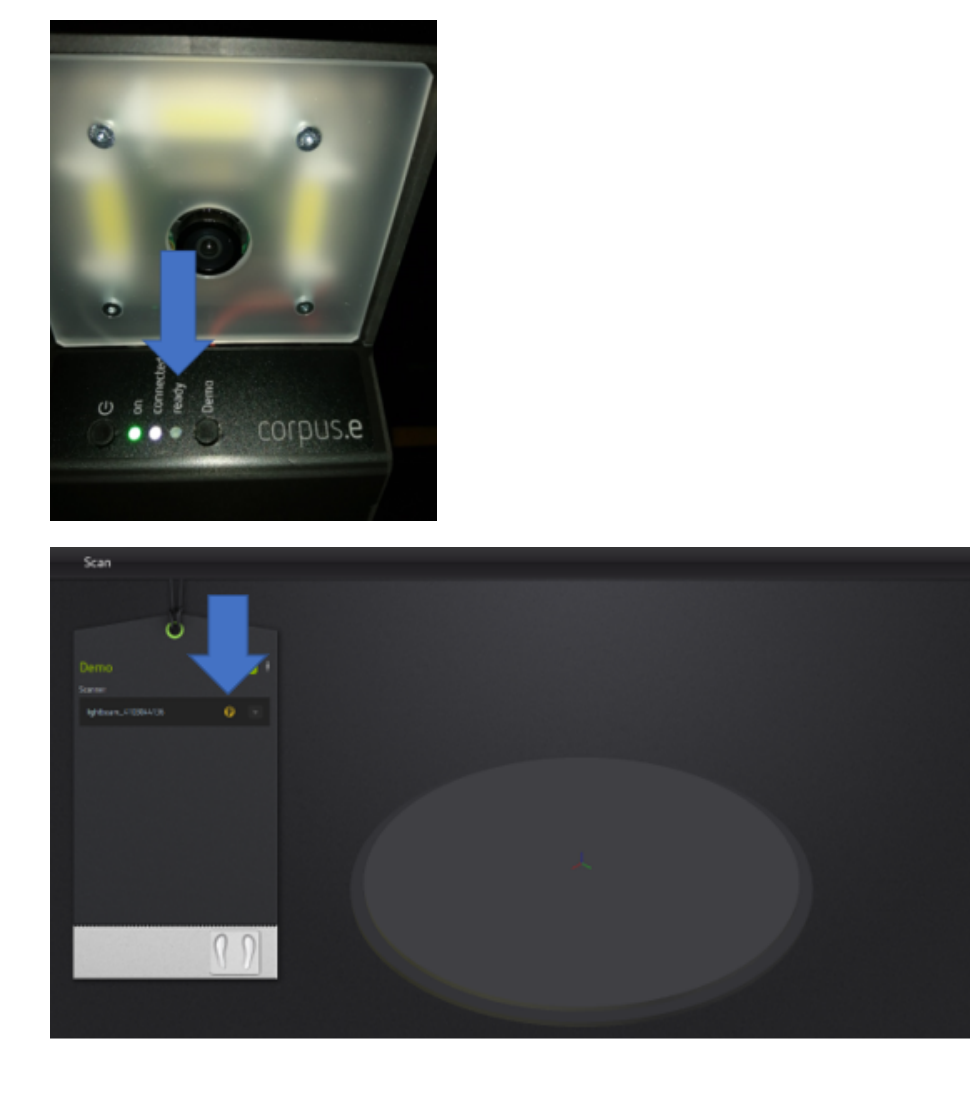

Problembehandlung:

Dem Step-by-Step Guide im folgenden Link folgen:

<https://box.corpus-e.com/pages/viewpage.action?pageId=74743868>

Das Netzteil/LED der Stage muss angeschlossen sein/leuchten

## **Ready LED and Connected LED leuchten nicht auf/ Mover nicht sichtbar in shooiq Software**

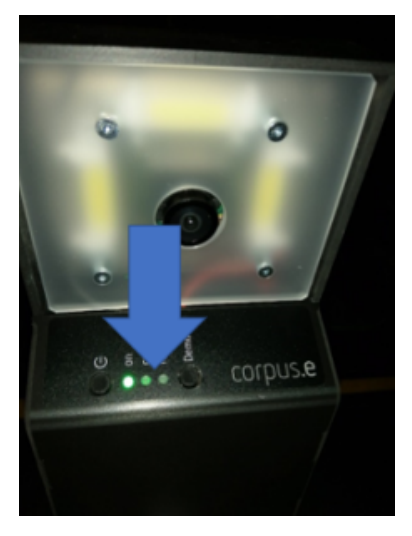

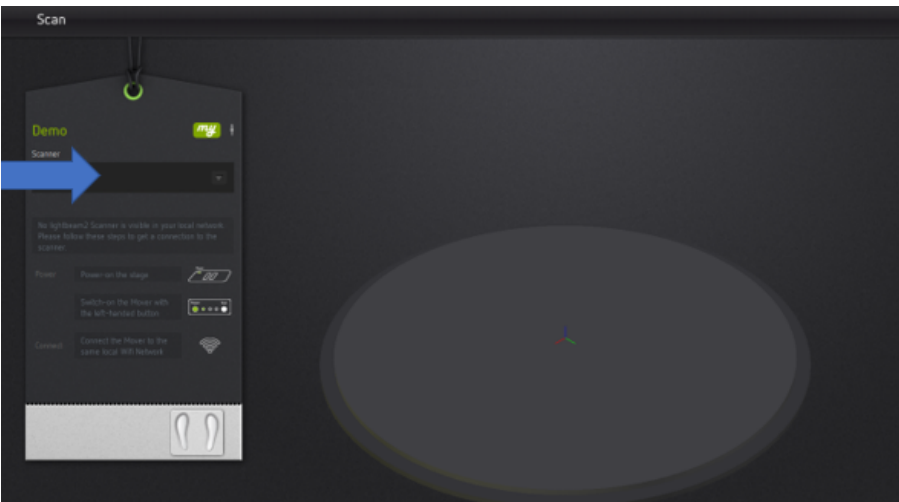

Problembehandlung:

• Problembehandlung 1 und 2 durchführen => Falls beide Schritte keine Änderung zeigen und nur die "ON" LED aufleuchtet ist die SD Karte des Movers defekt und muss ausgetauscht werden

<https://box.corpus-e.com/display/faq/Mover+microSD+Card>